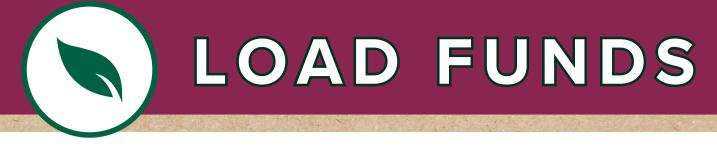

Load funds to your MySchoolBucks dining account for easy transactions.

The official payment software for your school is MySchoolBucks, which allows you to add funds to your student's account, set-up automatic replenishments, and receive notifications. Keeping this balance positive is an important way to create a seamless dining experience for your student, and setting up an account allows you to view the detail of your student's dining transactions.

## **GET STARTED**

Download the MySchoolBucks App or visit www.MySchoolBucks.com.

Click Log In on the homepage and select Sign Up Today. Enter your state and district, then follow the steps to create your account. If you already have an account, follow the first step and simply log in.

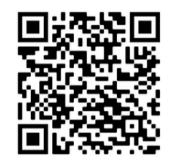

Select your name at the top of the homepage after logging in and select My Billing Accounts from the dropdown. Click Add Account to add funds or choose Edit to edit payment information. From the homepage, select your name, My Students, and Edit next to the student's name to add a low balance alert so that you never miss a payment.

## **NEED HELP?**

Need Help? Contact MySchoolBucks support at 855-832-5226 or myschoolbucks.com

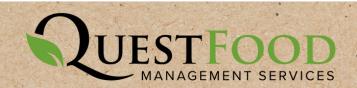